# **Upgrading to Oracle Solaris 11.1**

November 2012

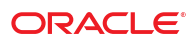

This article details the steps required to upgrade your Oracle Solaris 11 11/11 system to Oracle Solaris 11.1 using the Image Packaging System (IPS), a feature of Oracle Solaris.

## **Introduction to Upgrading a System to Oracle Solaris 11.1**

There are two main approaches for upgrading a system to Oracle Solaris 11.1.

- Using the Oracle Solaris support repository, for customers with an Oracle support agreement
- Using the Oracle Solaris release repository, for customers without an Oracle support agreement

### **Using the Oracle Solaris Support Repository**

Customers who have an Oracle support agreement can use the Oracle Solaris support repository as their configured package repository. If you are using the support repository, the package publisher definition should look like the following:

% **pkg publisher** PUBLISHER TYPE STATUS URI origin online https://pkg.oracle.com/solaris/support

The release process for Oracle Solaris 11 was changed to accelerate the release of critical bug fixes. A consequence of this process is that the update might not contain some bug fixes released in a Support Repository Update (SRU) for the preceding release.

For example, the most recent SRU for Oracle Solaris 11 11/11 is SRU#12.4. Some packages in SRU#12.4 have a version number that is higher than the version number in the Oracle Solaris 11.1 release. To preserve these bug fixes, the version difference will prevent the upgrade to the Oracle Solaris 11.1 release. If the upgrade process is not blocked because of the version numbers, some fixes that are part of the SRU will be removed if you upgrade to the Oracle Solaris 11.1 release. For convenience, these bug numbers are listed in ["Bugs Fixed](#page-6-0) [in Later SRUs" on page 7.](#page-6-0)

For instructions, see ["Upgrading a System With a Support Agreement to Oracle Solaris 11.1" on page 3.](#page-2-0)

Once an SRU for Oracle Solaris 11.1 is released, the process is simplified if you want to install the 11.1 release, as well as the latest SRU. For instructions, see ["How to Upgrade a System to Oracle Solaris 11.1 With the](#page-5-0) [Latest SRU" on page 6.](#page-5-0)

### **Using the Oracle Solaris Release Repository**

Users who have installed Oracle Solaris 11 without an Oracle support agreement can use the Oracle Solaris release repository as their configured package repository. If you are using the release repository, the package publisher definition should look like the following:

% **pkg publisher** PUBLISHER TYPE STATUS URI<br>solaris origin online htt origin online http://pkg.oracle.com/solaris/release/

For instructions, see ["How to Upgrade a System to Oracle Solaris 11.1 Using the Oracle Solaris Release](#page-6-0) [Repository" on page 7.](#page-6-0)

### **Upgrading From Oracle Solaris 10**

There are no upgrade methods or tools available to transition from Oracle Solaris 10 to Oracle Solaris 11 or 11.1. You must either do a fresh installation of Oracle Solaris 11 or migrate your Oracle Solaris 10 OS instances or zones to an Oracle Solaris 11 system. For more information, refer to *[Transitioning From Oracle](http://www.oracle.com/pls/topic/lookup?ctx=E23824&id=OSTEL) [Solaris 10 to Oracle Solaris 11](http://www.oracle.com/pls/topic/lookup?ctx=E23824&id=OSTEL)*.

### **Upgrading to Oracle Solaris 11.1 and Zones**

All of the zones on your system should automatically be upgraded when you upgrade the global zone. Make sure that you follow any specific instructions to deal with specific packages as noted in the following procedures.

### <span id="page-2-0"></span>**Upgrading to Oracle Solaris 11.1 and Third-Party Packages**

In general, third-party packages are not touched during the upgrade process. Third-party services, and the software they deliver, will only be disturbed by the upgrade process when the service shares configuration files with the OS, or when the files are installed in directories that are written over by the upgrade process.

## **Upgrading a SystemWith a Support Agreement to Oracle Solaris 11.1**

The steps that are required might be different due to some systems running different SRU versions. First, follow the instructions in "How to Verify Which SRU a System Is Running" on page 3. Depending on the SRU that the system is running, perform one of the following procedures:

- ["How to Upgrade a System Running A SRU Before SRU#10.5" on page 4](#page-3-0)
- ["How to Upgrade a System Running SRU#10.5 or SRU#11.4" on page 4](#page-3-0)
- ["How to Upgrade a System Running at Least SRU#12.4" on page 5](#page-4-0)

**Note –** The amount of time each procedure takes is dependent on many factors, including system and network resources.

### **How to Verify Which SRU a System Is Running**

#### **Display the information about pkg:/entire.** ●

In this example, SRU#10.5 is installed.

```
% pkg info entire
        Name: entire
     Summary: entire incorporation including Support Repository Update
               (Oracle Solaris 11 11/11 SRU 10.5).
 Description: This package constrains system package versions to the same
              build. WARNING: Proper system update and correct package
               selection depend on the presence of this incorporation.
               Removing this package will result in an unsupported system. For
               more information see https://support.oracle.com/CSP/main/article
               ?cmd=show&type=NOT&doctype=REFERENCE&id=1372094.1.
     Category: Meta Packages/Incorporations
       State: Installed
    Publisher: solaris
     Version: 0.5.11 (Oracle Solaris 11 SRU 10.5)
Build Release: 5.11
       Branch: 0.175.0.10.0.5.0
Packaging Date: Fri Aug 03 18:26:27 2012
        Size: 5.45 kB
        FMRI: pkg://solaris/entire@0.5.11,5.11-0.175.0.10.0.5.0:20120803T182627Z
```
#### Package Information Displayed for Oracle Solaris 11 11/11 **Example 1**

If your system has Oracle Solaris 11 11/11 installed, without any SRUs, the package information looks like:

```
# pkg info entire
         Name: entire
       Summary: Incorporation to lock all system packages to the same build
   Description: This package constrains system package versions to the same
                build. WARNING: Proper system update and correct package
                selection depend on the presence of this incorporation.
                Removing this package will result in an unsupported system.
      Category: Meta Packages/Incorporations
         State: Installed
     Publisher: solaris
       Version: 0.5.11
 Build Release: 5.11
       Branch: 0.175.0.0.0.2.0
Packaging Date: October 20, 2011 02:38:22 PM
```
## <span id="page-3-0"></span>▼ **How to Upgrade a System Running A SRU Before SRU#10.5**

You can choose to update to SRU#10.5 or to a later SRU release. Note that SRUs starting with SRU#12.4 have certain fixes that will not be present in Oracle Solaris 11.1 until the first Oracle Solaris 11.1 SRU is available.

Verify which Solaris 11 SRU you have installed. For instructions, see ["How to Verify Which SRU a System Is](#page-2-0) [Running" on page 3.](#page-2-0) **Before You Begin**

#### **Become an administrator. 1**

For more information, see ["How to Use Your Assigned Administrative Rights" in](http://www.oracle.com/pls/topic/lookup?ctx=E26502&id=SYSADV6rbactask-28) *Oracle Solaris 11.1 [Administration: Security Services](http://www.oracle.com/pls/topic/lookup?ctx=E26502&id=SYSADV6rbactask-28)*.

#### **Update the system. 2**

These commands create a new boot environment.

- To update to SRU#10.5, use the following command:
- # **pkg update --accept entire@0.5.11,5.11-0.175.0.10**
- To update to the latest SRU, use the following command:

# **pkg update --accept**

**Reboot using the updated boot environment. 3**

# **reboot**

- **Follow the instructions for upgrading the SRU that you installed in Step 2. 4**
	- "How to Upgrade a System Running SRU#10.5 or SRU#11.4" on page 4
	- ["How to Upgrade a System Running at Least SRU#12.4" on page 5](#page-4-0)

## ▼ **How to Upgrade a System Running SRU#10.5 or SRU#11.4**

**Before You Begin**

```
Verify that you have SRU#10.5 or SRU#11.4 installed. For instructions see "How to Verify Which SRU a
System Is Running" on page 3.
```
#### **Become an administrator. 1**

For more information, see ["How to Use Your Assigned Administrative Rights" in](http://www.oracle.com/pls/topic/lookup?ctx=E26502&id=SYSADV6rbactask-28) *Oracle Solaris 11.1 [Administration: Security Services](http://www.oracle.com/pls/topic/lookup?ctx=E26502&id=SYSADV6rbactask-28)*.

#### **SPARC only: For each zone, remove the ldomsmanager package. 2**

For any SPARC based system that has one or more zones installed, you must perform an additional step. For each zone installed on the system, remove the pkg:/system/ldoms/ldomsmanager package as follows:

```
# for z in 'zoneadm list'; do zlogin $z pkg uninstall ldomsmanager; done
```
#### **Update the IPS package. 3**

#### # **pkg update pkg:/package/pkg**

Due to earlier bugs in some packages, it was possible to incorrectly install those packages on a system. This command removes the following bad packages, if they are installed:

- x86: pkg://solaris ldoms/ldoms-incorporation
- SPARC:

pkg://solaris/consolidation/nvidia/nvidia-incorporation pkg://solaris/driver/network/ethernet/elxl

pkg://solaris/driver/network/ethernet/pcn pkg://solaris/driver/network/ethernet/dnet pkg://solaris/driver/network/ethernet/iprb

<span id="page-4-0"></span>**Update the remaining system packages. 4**

```
# pkg update --be-name s11.1ga --accept
```
**Reboot using the updated boot environment. 5**

# **reboot**

### ▼ **How to Upgrade a System Running at Least SRU#12.4**

If any of the following packages are installed, you must either remove them and add them back after the update to Oracle Solaris 11.1, or disassociate them from the constraints on the system (called *unlocking*), as described in this procedure:

- pkg://solaris/network/dns/bind
- pkg://solaris/service/network/dns/bind
- pkg://solaris/mail/fetchmail

For SRU#13.4, the pkg://solaris/networkdhcp/isc-dhcp package must be removed or unlocked as well.

#### **Become an administrator. 1**

For more information, see ["How to Use Your Assigned Administrative Rights" in](http://www.oracle.com/pls/topic/lookup?ctx=E26502&id=SYSADV6rbactask-28) *Oracle Solaris 11.1 [Administration: Security Services](http://www.oracle.com/pls/topic/lookup?ctx=E26502&id=SYSADV6rbactask-28)*.

#### **Adjust packaging for the DNS and fetchmail services. 2**

If you are not using these packages, you can remove them. If you have dependencies on these packages, you must unlock them. Only follow this step if one or more of the three packages listed is installed on your server.

■ To remove the packages, run this command:

```
# pkg uninstall pkg://solaris/network/dns/bind pkg://solaris/service/network/dns/bind\
       pkg://solaris/mail/fetchmail
```
For SRU#13.4, also remove pkg://solaris/network/dhcp/isc-dhcp.

If you have any zones installed on your system, you must also uninstall these packages in each zone. For example:

# **for z in 'zoneadm list'; do zlogin \$z pkg uninstall pkg://solaris/network/dns/bind; done**

■ To unlock the packages, run this command:

```
# pkg change-facet facet.version-lock.mail/fetchmail=false
# pkg change-facet facet.version-lock.service.network/dns/bind=false
# pkg change-facet facet.version-lock.network/dns/bind=false
```
For SRU#13.4, also unlock pkg://solaris/network/dhcp/isc-dhcp.

**Note –** To save time, it is possible to combine these commands into one command:

```
# pkg change-facet facet.version-lock.mail/fetchmail=false \
        facet.version-lock.service.network/dns/bind=false \
        facet.version-lock.network/dns/bind=false
```
The previous commands must be performed in each configured zone with the packages installed.

- **Update the IPS package. 3**
	- # **pkg update pkg:/package/pkg**

<span id="page-5-0"></span>**Update the rest of the packages. 4**

# **pkg update --be-name s11.1ga --accept**

**Reboot using the updated boot environment. 5**

# **reboot**

- **Reverse the changes to the DNS and fetchmail services. 6**
	- If you removed the packages in [Step 2,](#page-4-0) reinstall them.

```
# pkg install pkg://solaris/service/network/dns/bind
# pkg install pkg://solaris/mail/fetchmail
```
**Note –** The first command installs pkg://solaris/network/dns/bind, so it is not necessary to install that package.

For SRU#13.4, also reinstall pkg://solaris/network/dhcp/isc-dhcp.

■ If you unlocked the packages in [Step 2,](#page-4-0) when the first SRU is released for Oracle Solaris 11.1, lock the packages.

```
# pkg change-facet facet.version-lock.mail/fetchmail=true
# pkg change-facet facet.version-lock.service/network/dns/bind=true
# pkg change-facet facet.version-lock.network/dns/bind=true
```
Relocking the packages updates them as required.

For SRU#13.4, also lock pkg://solaris/network/dhcp/isc-dhcp.

**Note –** To save time, it is possible to combine these commands into one command:

```
# pkg change-facet facet.version-lock.mail/fetchmil=true \
        facet.version-lock.service.network/dns/bind=true \
        facet.version-lock.network/dns/bind=true
```
## ▼ **How to Upgrade a System to Oracle Solaris 11.1With the Latest SRU**

Once the first SRU for Solaris 11.1 is released, use the following procedure to upgrade to Oracle Solaris 11.1 with the new SRU.

Verify which Solaris 11 SRU you have installed. For instructions, see ["How to Verify Which SRU a System Is](#page-2-0) [Running" on page 3.](#page-2-0) **Before You Begin**

#### **Become an administrator. 1**

For more information, see ["How to Use Your Assigned Administrative Rights" in](http://www.oracle.com/pls/topic/lookup?ctx=E26502&id=SYSADV6rbactask-28) *Oracle Solaris 11.1 [Administration: Security Services](http://www.oracle.com/pls/topic/lookup?ctx=E26502&id=SYSADV6rbactask-28)*.

#### **For early SRUs only: Upgrade to the latest Oracle Solaris 11 SRU. 2**

Perform these steps only on systems running an SRU earlier than 10.5.

**a. Update the SRU.**

This command updates the OS to Oracle Solaris 11 with the latest SRU.

- # **pkg update --accept**
- **b. Reboot using the updated boot environment.**
	- # **reboot**

<span id="page-6-0"></span>**For all SRUs: Update to Oracle Solaris 11.1 with the latest SRU. 3**

```
# pkg update --accept --be-name s11.1sru
```
**Reboot using the updated boot environment. 4**

# **reboot**

### **Bugs Fixed in Later SRUs**

The following is a list of the bug fixes that have been addressed in SRU#12.4, but not in Oracle Solaris 11.1 until SRU#1 for 11.1 is released.

Kernel fixes:

- 7071362 tcp\_icmp\_source\_quench and other tunables may no longer be field modifiable
- 7181137 sol\_umad should allow userland MAD operations in NGZs
- 7196540 After 7174929 integration 0.9.0 is shown for first disk in second RAID volume

Other software fixes:

- 7166132 vim should be able to run its test suite
- 7190213 libibmad and associated files need to be delivered in an NGZ
- 7191495 mkisofs install is incomplete
- 7195687 Update fetchmail to version 6.3.2
- 7195704 Problem with utility/fetchmail
- 7196234 Problem with network/dns
- 7197223 vim shows high CPU usage when editing dtrace script with syntax highlighting enabled

The following is a list of bugs that have been addressed in SRU#13.4, but not in Oracle Solaris 11.1 until SRU#1 for 11.1 is released.

- 15805793 SUNBT7186501-11.2 net-snmp crashes in net\_cpu\_arch\_load
- 15494128 assertion failed: zvol\_get\_stats(os, nv) == 0, when encounter i/o error
- 15797349 Problem with shell/korn93
- 15800889 s11: zonestat core dumps when executed in non-global zone
- 15816060 update zoneinfo timezones to 2012f (Fiji)
- 15797515 SUNBT7176189-12.0 nfs4\_write() can dirty too much pages during an unmount attempt

## **Upgrading a SystemWithout a Support Agreement to Oracle Solaris 11.1**

Use the following procedure to upgrade a Oracle Solaris 11 11/11 system if you do not have a support agreement, or have no SRUs installed.

**Note –** The amount of time the procedure takes is dependent on many factors, including system and network resources.

## **How to Upgrade a System to Oracle Solaris 11.1 Using the Oracle Solaris Release Repository**

Upgrading to Oracle Solaris 11 11/11 is a multistep process due to the requirement that certain system packages must be updated first in order to achieve a successful update for the remaining system packages.

#### **Become an administrator. 1**

For more information, see ["How to Use Your Assigned Administrative Rights" in](http://www.oracle.com/pls/topic/lookup?ctx=E26502&id=SYSADV6rbactask-28) *Oracle Solaris 11.1 [Administration: Security Services](http://www.oracle.com/pls/topic/lookup?ctx=E26502&id=SYSADV6rbactask-28)*.

#### **Update the system packages. 2**

This command creates a new boot environment.

# **pkg update --accept**

**Note –** For systems that cannot directly connect to Oracle's hosted package repositories, download the Oracle Solaris 11.1 Pre-Upgrade Repository Image. This image contains packages that you must update prior to updating to Oracle Solaris 11.1. See [http://www.oracle.com/technetwork/server-storage/solaris11/](http://www.oracle.com/technetwork/server-storage/solaris11/downloads/index.htm) [downloads/index.htm](http://www.oracle.com/technetwork/server-storage/solaris11/downloads/index.htm) for more information. The ISO image contains a README file that describes the necessary steps for constructing the repository and updating to Oracle Solaris 11.1.

#### **Reboot using the updated boot environment. 3**

# **reboot**

#### **SPARC only: For each zone, remove the ldomsmanager package. 4**

For any SPARC based system that has one or more zones installed, you must perform an additional step. For each zone installed on the system, remove the pkg:/system/ldoms/ldomsmanager package as follows:

# **for z in 'zoneadm list'; do zlogin \$z pkg uninstall ldomsmanager; done**

**Update the IPS package. 5**

# **pkg update pkg:/package/pkg**

**Update the rest of the packages. 6**

# **pkg update --be-name s11.1ga --accept**

- **Reboot using the updated boot environment. 7**
	- # **reboot**

Copyright ©2012 Oracle and/or its affiliates. All rights reserved.

This software and related documentation are provided under a license agreement containing restrictions on use and disclosure and are protected by intellectual property laws. Except as expressly permitted in your license agreement or allowed by law, you may not use, copy, reproduce, translate, broadcast, modify, license, transmit, distribute, exhibit, perform, publish, or display any part, in any form, or by any means. Reverse engineering, disassembly, or decompilation of this software, unless required by law for interoperability, is prohibited.

The information contained herein is subject to change without notice and is not warranted to be error-free. If you find any errors, please report them to us in writing.

If this is software or related documentation that is delivered to the U.S. Government or anyone licensing it on behalf of the U.S. Government, the following notice is applicable:

U.S. GOVERNMENT END USERS. Oracle programs, including any operating system, integrated software, any programs installed on the hardware, and/or documentation, delivered to U.S. Government end users are

"commercial computer software" pursuant to the applicable Federal Acquisition Regulation and agency-specific supplemental regulations. As such, use, duplication, disclosure, modification, and adaptation of the programs, including any operating system, integrated software, any programs installed on the hardware, and/or documentation, shall be subject to license terms and license restrictions applicable to the programs. No other rights are to the U.S. Government.

This software or hardware is developed for general use in a variety of information management applications. It is not developed or intended for use in any inherently dangerous applications, including applications that may Corporation and its affiliates disclaim any liability for any damages caused by use of this software or hardware in dangerous applications.

Oracle and Java are registered trademarks of Oracle and/or its affiliates. Other names may be trademarks of their respective owners.

Intel and Intel Xeon are trademarks or registered trademarks of Intel Corporation. All SPARC trademarks are used under license and are trademarks or registered trademarks of SPARC International, Inc. AMD, Opteron, the

AMD logo, and the AMD Opteron logo are trademarks or registered trademarks of Advanced Micro Devices. UNIX is a registered trademark of The Open Group.<br>This software or hardware and documentation may provide access to or i warranties of any kind with respect to third-party content, products, and services. Oracle Corporation and its affiliates will not be responsible for any loss, costs, or damages incurred due to your access to or use of thi content, products, or services.

E38227-01

**Oracle Corporation 500 Oracle Parkway, Redwood City, CA 94065 U.S.A.**

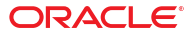